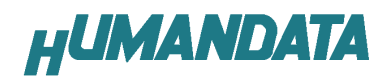

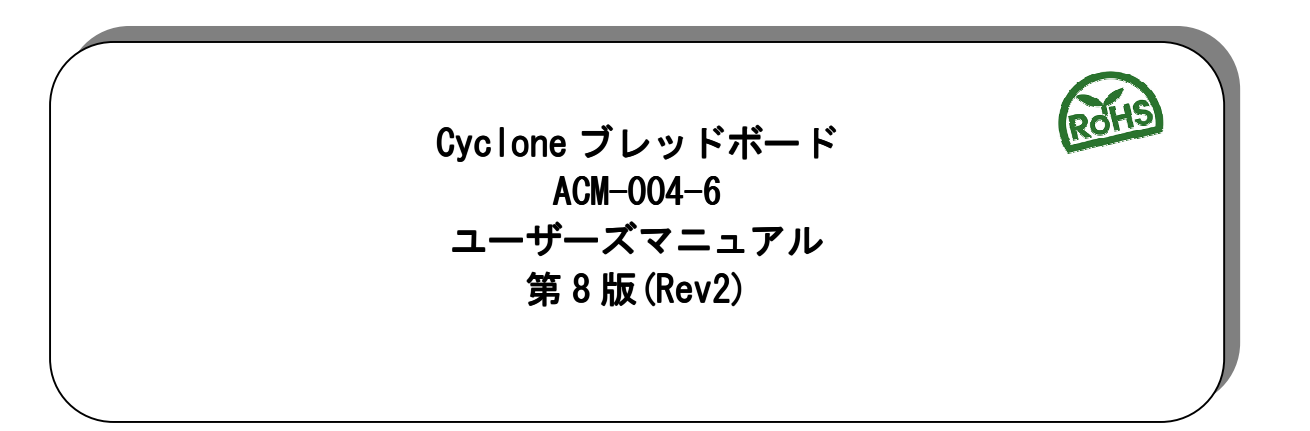

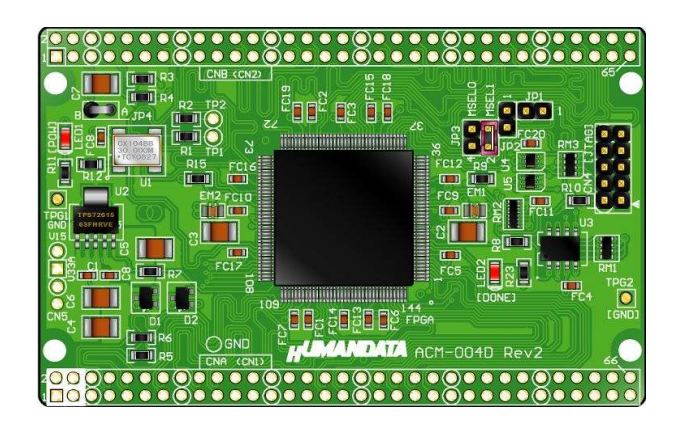

ヒューマンデータ

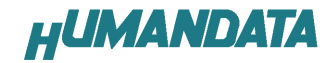

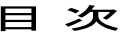

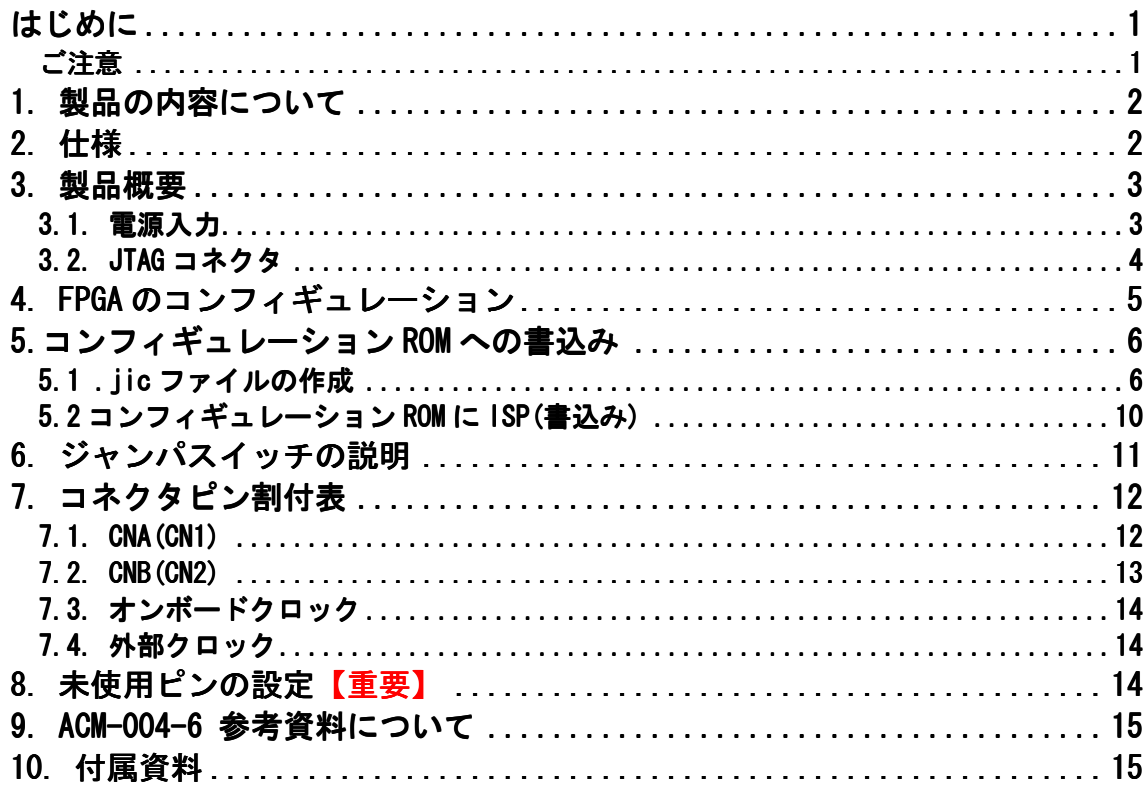

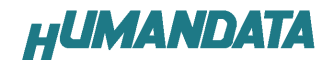

### はじめに

 この度は、Cyclone ブレッドボード/ACM-004 シリーズをお買い上げいただきま して誠にありがとうございます。

ACM-004-6 は、アルテラ社の高性能 FPGA である Cyclone を用いた評価用ボード で、電源回路、リセット回路、クロック回路、コンフィグレーション回路、ISP 可能なコンフィグレーション ROM などを装備した、使いやすいボードになってい ます。

どうぞご活用ください。

#### ご注意

- 1. 本書の内容は、改良のため将来予告なしに変更することがありますので、 ご了承願います。
- 2. 本書の内容については万全の記して作成しましたが、万一誤りなど、お気 づきの点がございましたら、ご連絡をお願いいたします。
- 3. 本製品の運用の結果につきましては、2.項にかかわらず当社は責任を負 いかねますので、ご了承願います。
- 4. 本書に記載されている使用と異なる使用をされ、あるいは本書に記載され ていない使用をされた場合の結果については、当社は責任を負いません。
- 5. 本書および、回路図、サンプル回路などを無断で複写、引用、配布するこ とはお断りいたします。

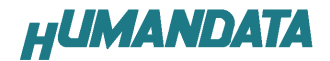

# 1. 製品の内容について

 本パッケージには、以下のものが含まれています。万一、不足などがございま したら、弊社宛にご連絡ください。

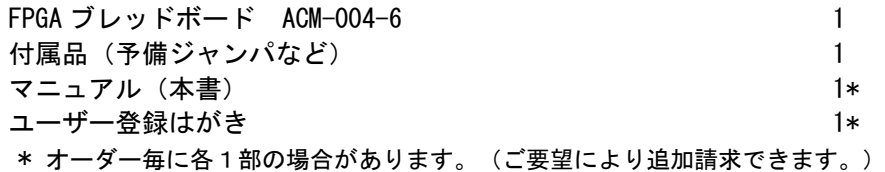

## 2. 仕様

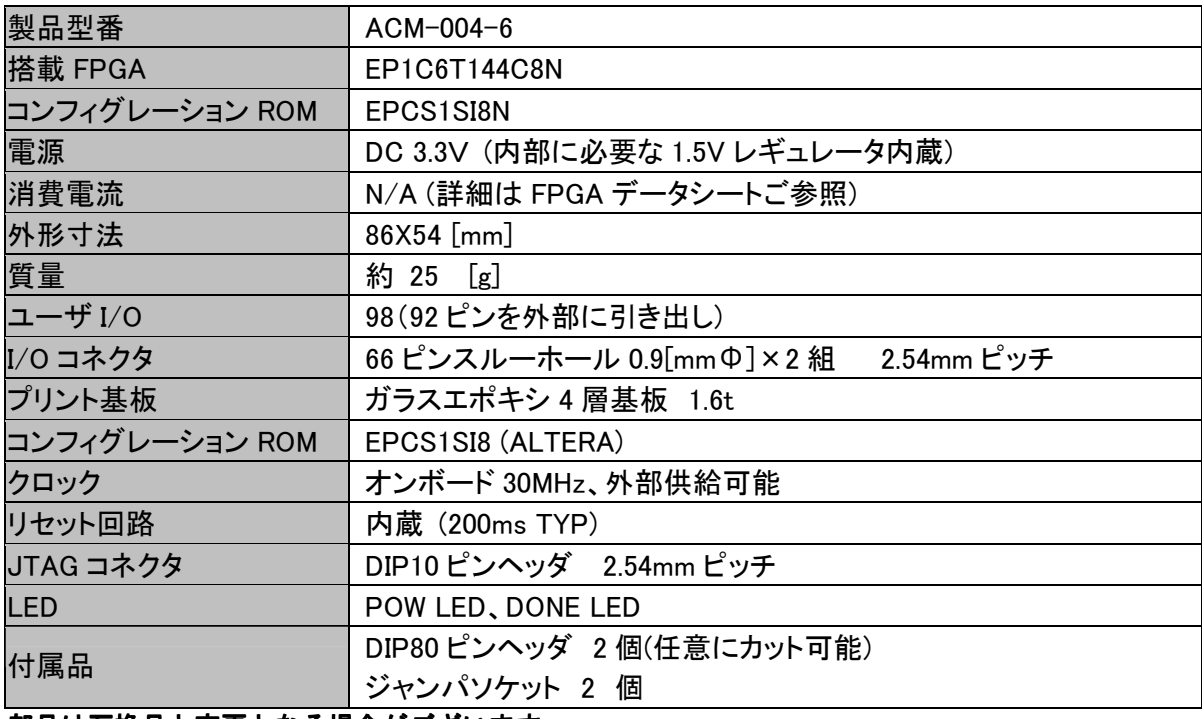

部品は互換品と変更となる場合がございます。

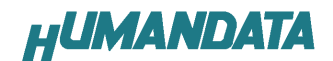

## 3. 製品概要

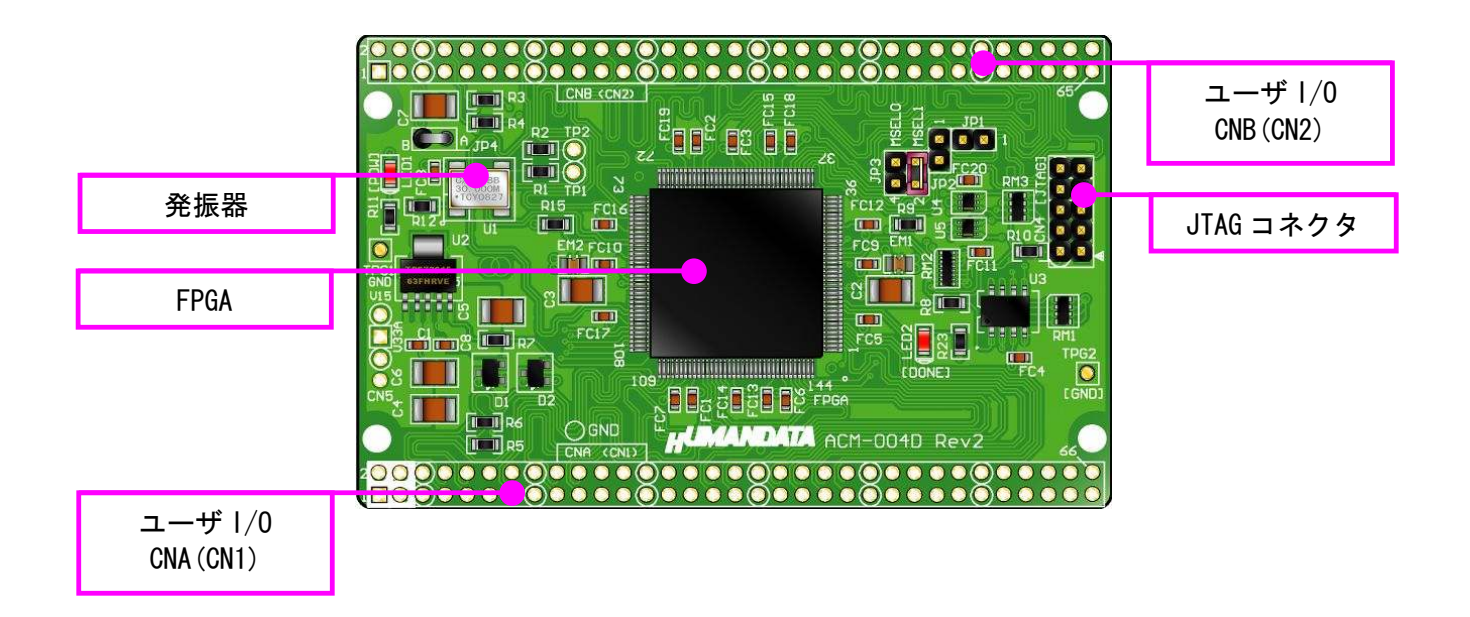

### 3.1. 電源入力

 本ボードは、DC 3.3V単一電源で動作します。 外部から供給する 3.3V 電源は充分安定して、充分な余裕のあるものをご用意く ださい。 電源は CNA(CN1)、CNB(CN2)などから供給してください。

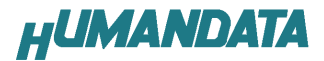

## 3.2. JTAG コネクタ

 FPGA へのコンフィギュレーション及び コンフィギュレーション ROM の ISP に 使用します。 ピン配置は次表のとおりです。 CN4

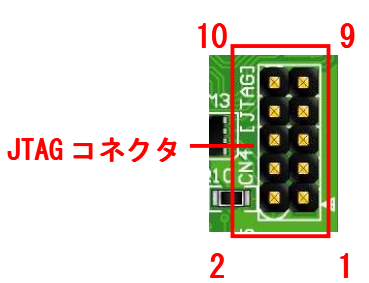

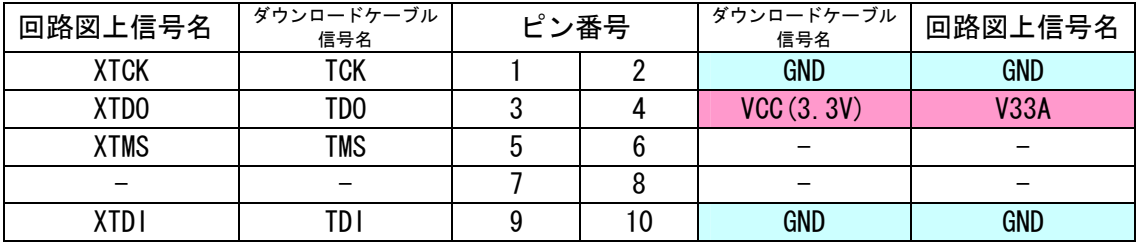

弊社製ダウンロードケーブルBL3、BLKITの10ピンコネクタと1:1 で対応しています。

ALTERA 社の純正ケーブルを用いることもできます。

また、ダウンロードロードケーブルと本品との接続には付属品 DIP10 ピンヘッ ダをご利用できます

使用例

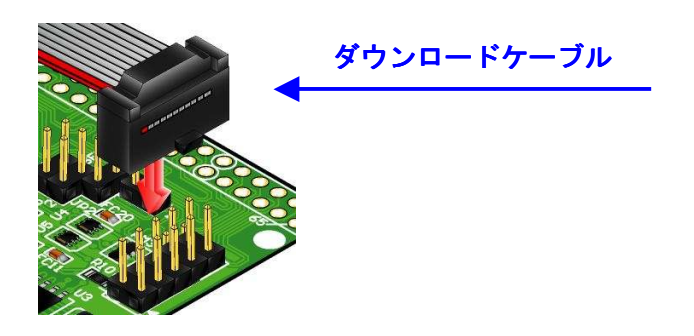

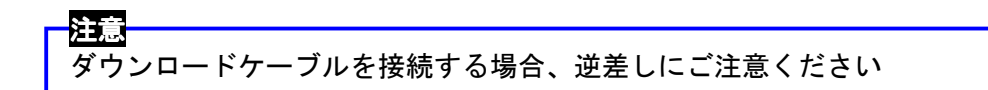

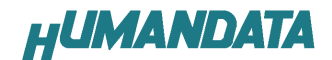

# 4. FPGA のコンフィギュレーション

FPGA にコンフィギュレーションする方法を下記に示します。

▼ QuartusⅡを起動し【Programmer】をクリックします。

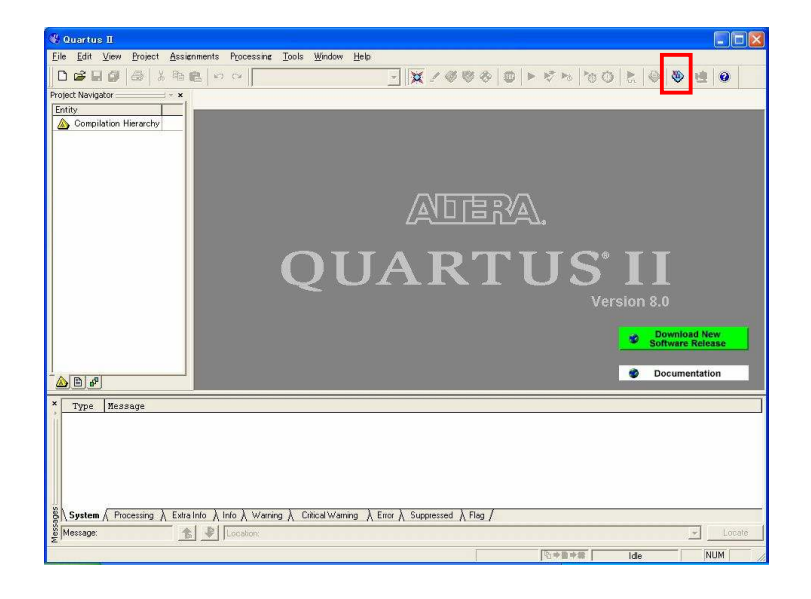

▼ 【Auto Detect】をクリックします。 ファイル名が【none】になっているので【none】をダブルクリックし コンフィグレーションするファイルを指定します。(sof ファイル)

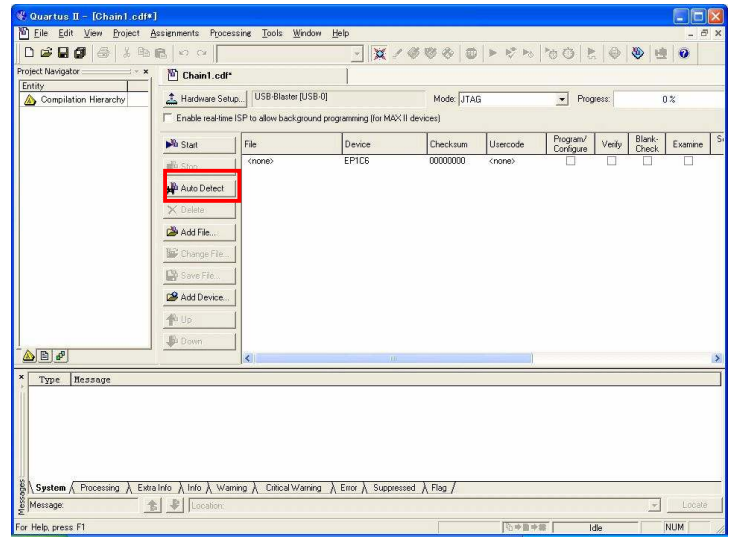

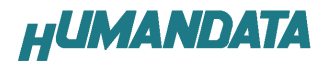

▼ 【Program/Configure】にチェックを入れ【Start】をクリックします。

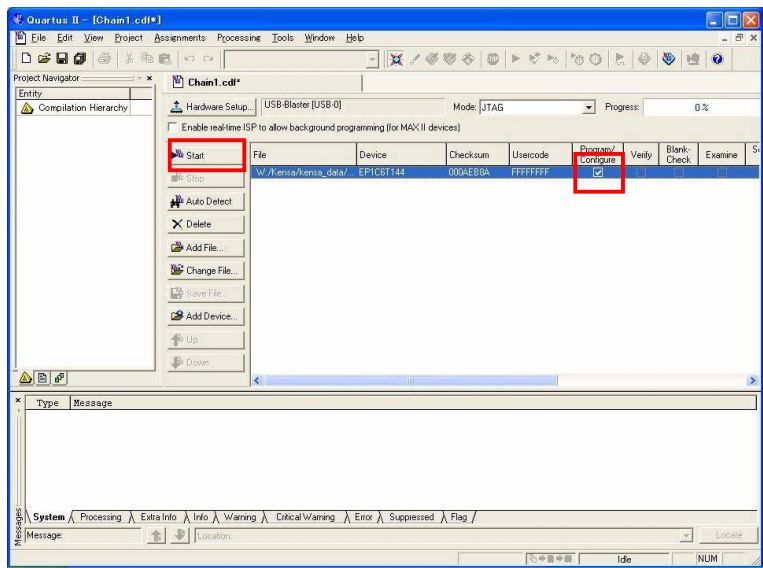

# 5. コンフィギュレーション ROM への書込み

### 5.1 .jic ファイルの作成

▼ QuaartusII を起動し【FILE/Convert Programing Files】をクリックします。

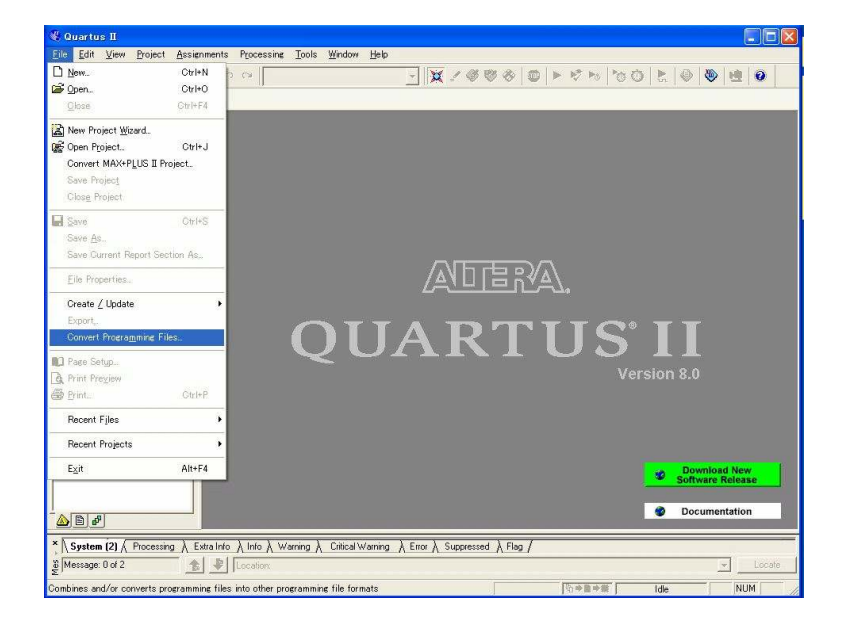

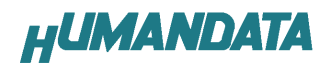

▼ 次に【File type】【File name】【 Configuration device】 を選択し【Memory Map File】のチェックを外します。

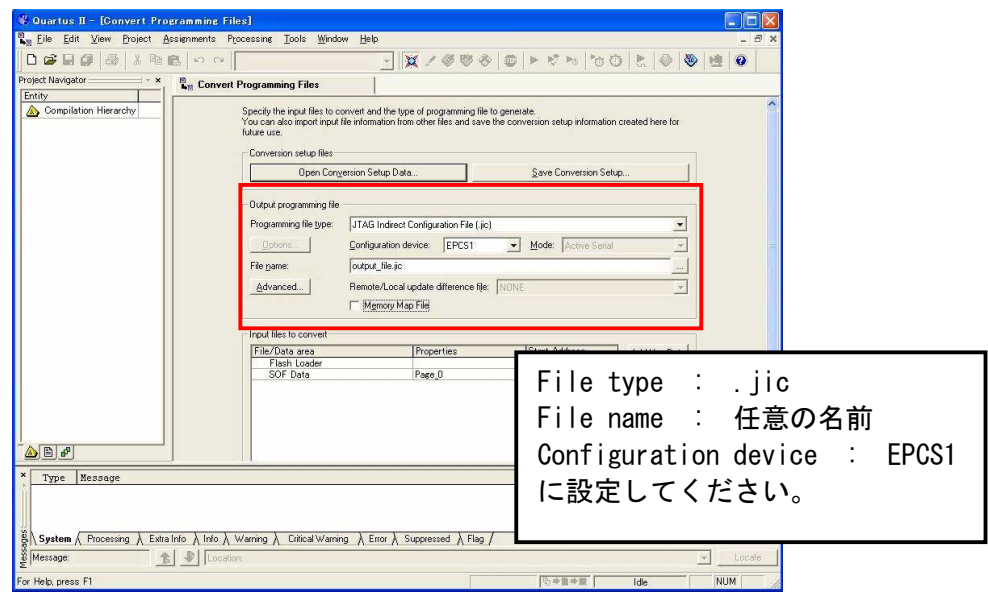

▼ 【Flash Loader】を選択し【Add Device…】をクリックしてください。

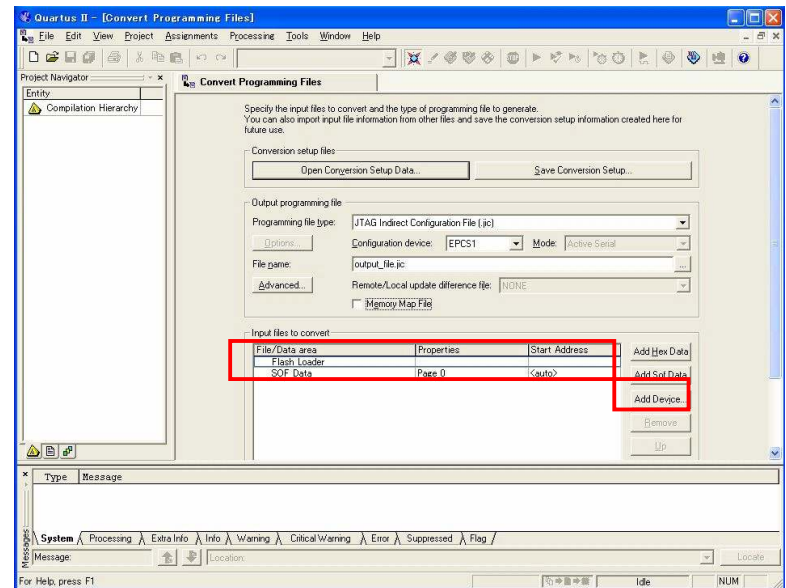

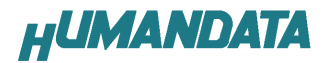

▼ お使いの機種のデバイスを選択し【OK】をクリックします。

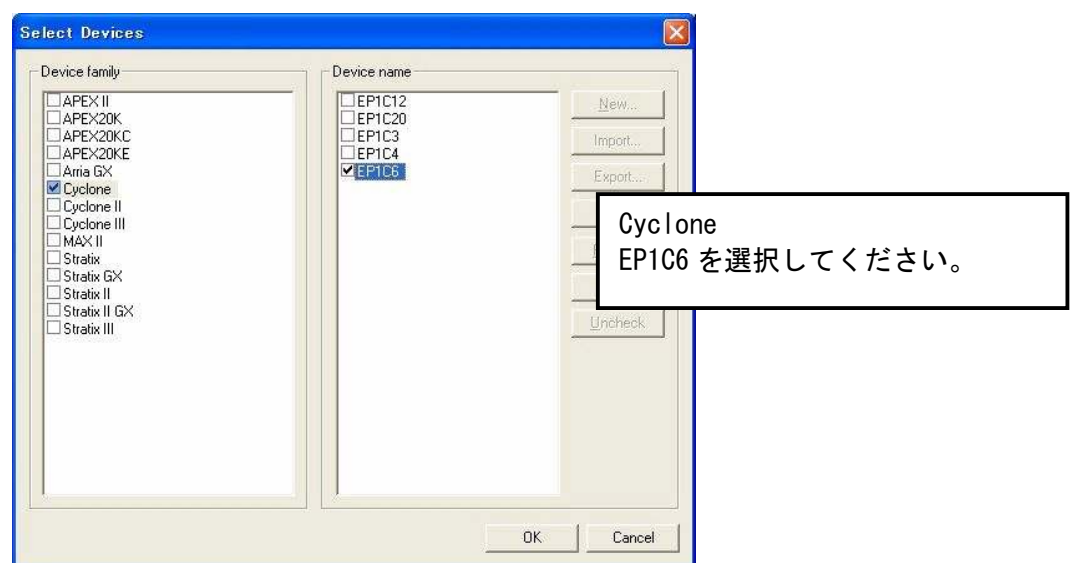

▼ 次に【SOF Data】を選択し【Add Files…】をクリックし SOF データを 割り当ててください。

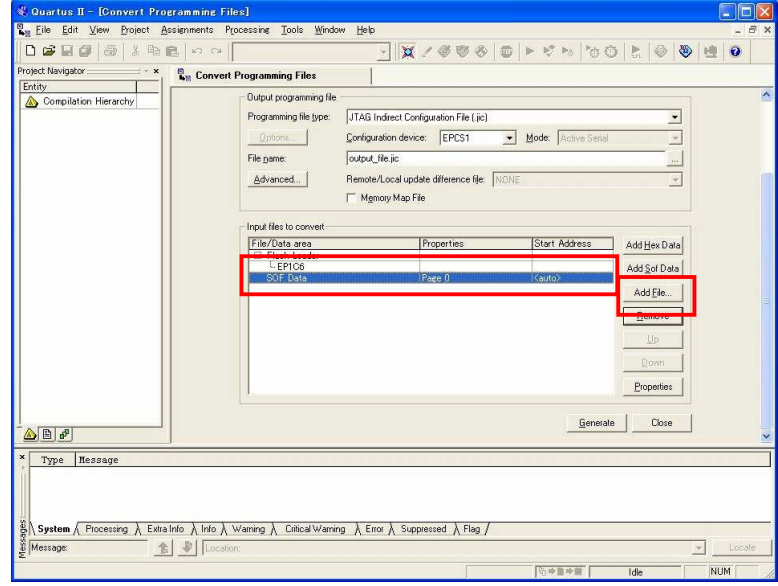

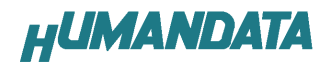

▼ 【Properties】をクリックして圧縮設定を行ってください。

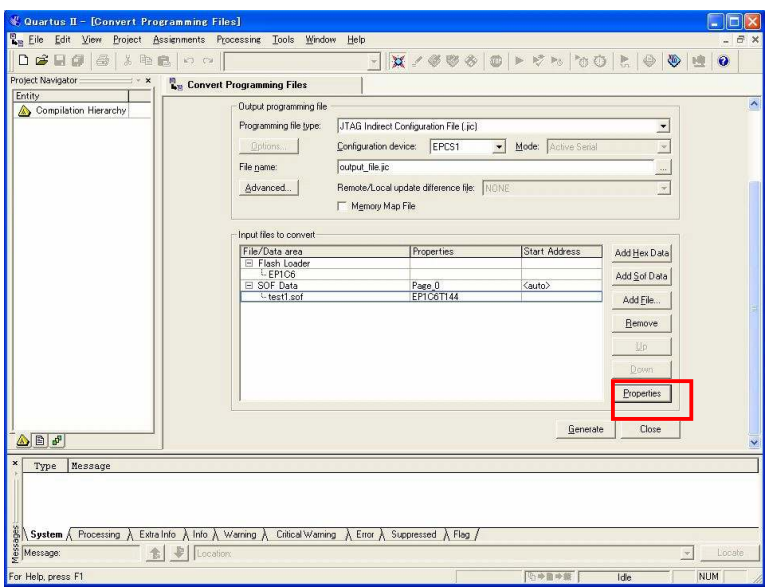

▼ 【Compression】にチェックを入れ【OK】をクリックしてください。

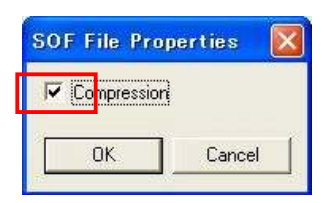

▼ 【Generate】をクリックしてください。

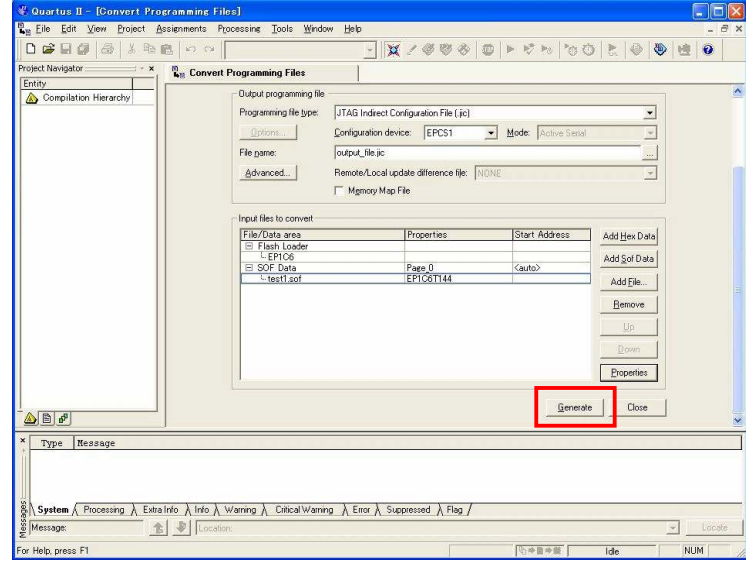

これで.jic ファイルができました。

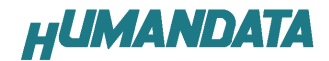

### 5.2 コンフィギュレーション ROM に ISP(書込み)

FPGA にコンフィギュレーションし動作の確認をしてから ROM に ISP してくだ さい。

 $\blacktriangledown$ 【Mode】から【JTAG】を選択します。

> 【Auto Detect】をクリックし、ISP するファイルを指定します。(jic ファ イル)

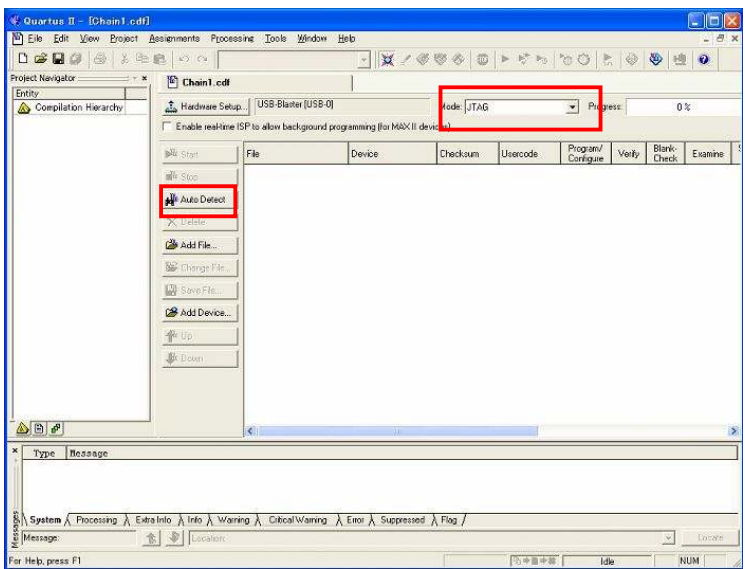

▼ 【Program/Configure】と【Verify】にチェックをいれ【Start】をクリック してください。

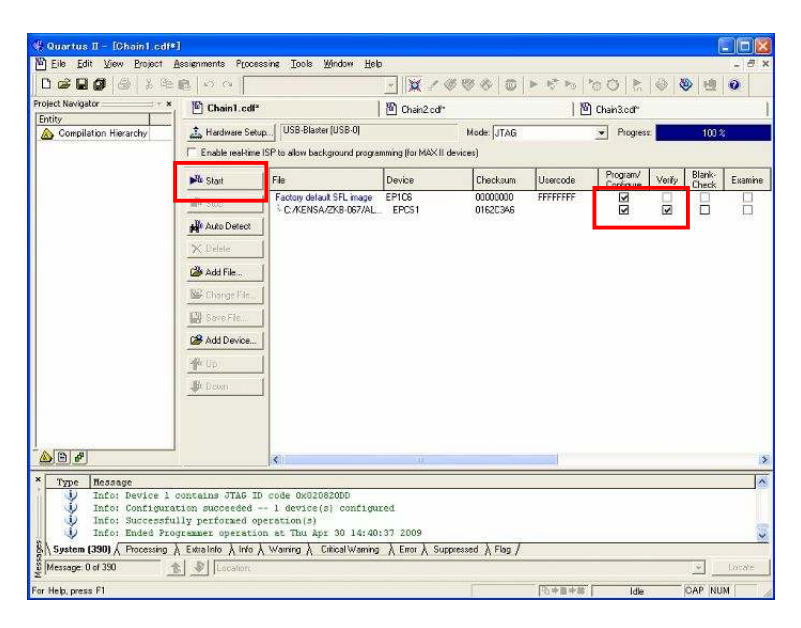

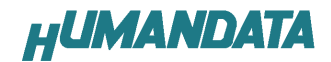

# 6. ジャンパスイッチの説明

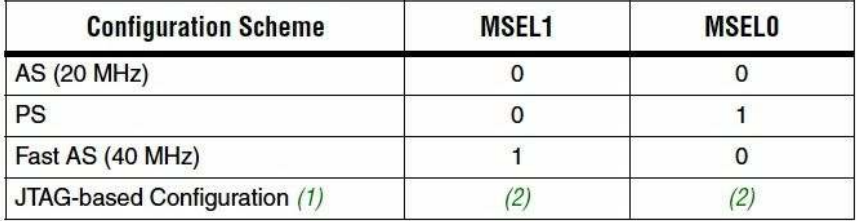

(1) JTAG-based configuration takes precedence over other configuration schemes, which means MSEL pin settings are ignored.

(2) Do not leave the MSEL pins floating; connect them to  $V_{\text{CCIO}}$  or ground. These pins support the non-JTAG configuration scheme used in production. If you are only using JTAG configuration, you should connect the MSEL pins to ground.

#### (ALTERA 社データシートより)

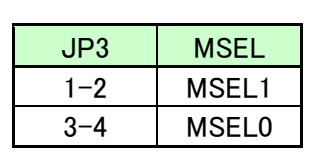

JP3 ――― MSEL0,MSEL1 信号 設定用

ROM 使用時:JP3 (1-2 間: ショート 3-4 間: ショート)

 $MSELO = 0$  $MSEL1 = 0$ 

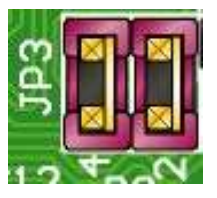

JTAG 使用時(出荷時):JP3 (1-2 間:ショート 3-4 間:オープン)

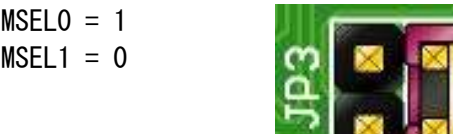

注:本来はどのモードでも JTAG 経由のコンフィグレーションは可能ですが、ROM の内容が不定(BLANK 含む)の時には、AS モードでのコンフィグレーション が動作中のため、PS モードにすることで安定したコンフィグレーションが 可能です。

# 7. コネクタピン割付表

## 7.1. CNA(CN1) \*3

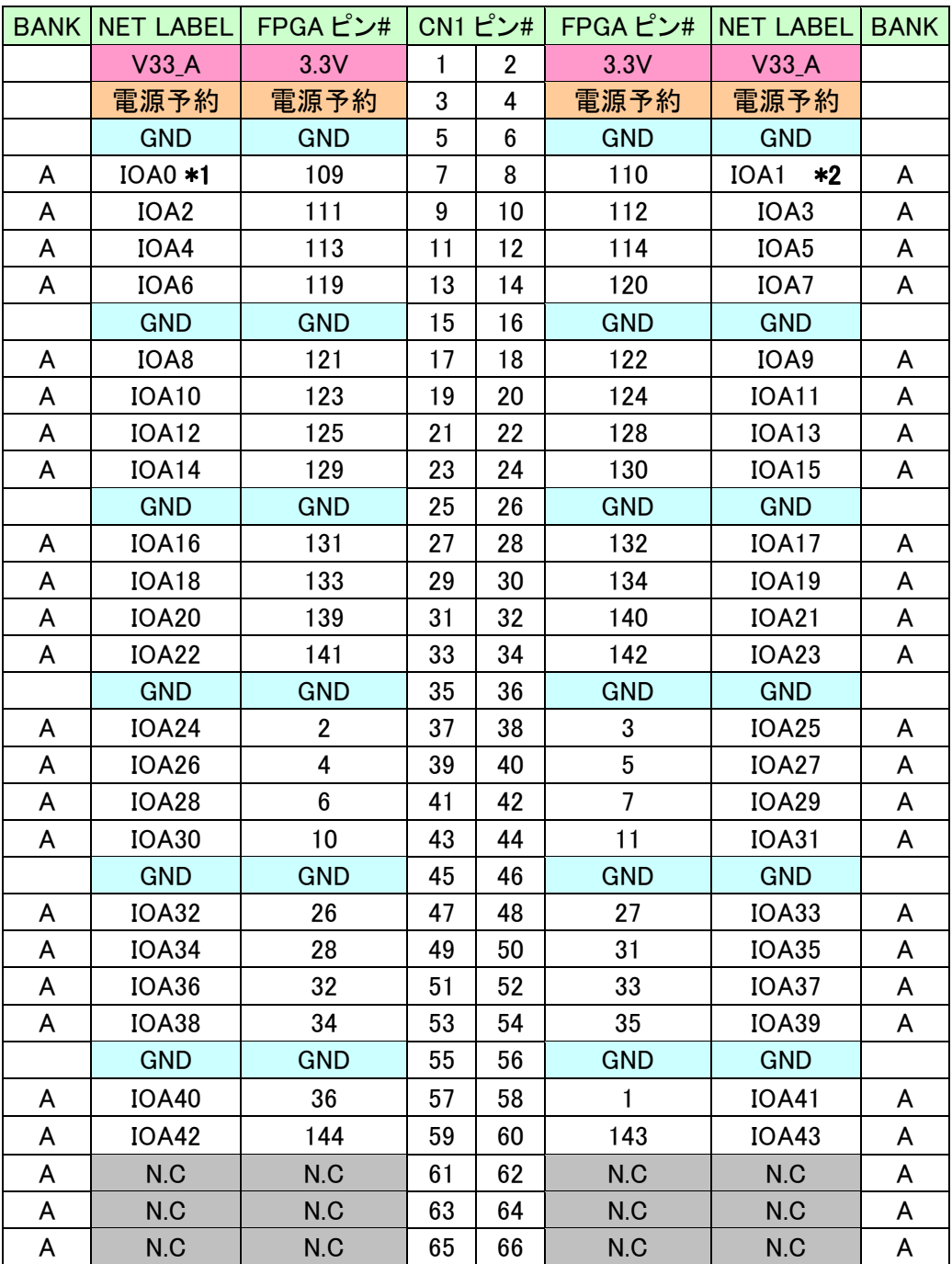

\*1 抵抗を介して FPGA ピン# 16 (CLK0) に接続可能

\*2 抵抗を介して FAGA ピン# 17 (CLK1) に接続可能

\*3 Rev1.では CN1 と表記

## 7.2. CNB(CN2) \*6

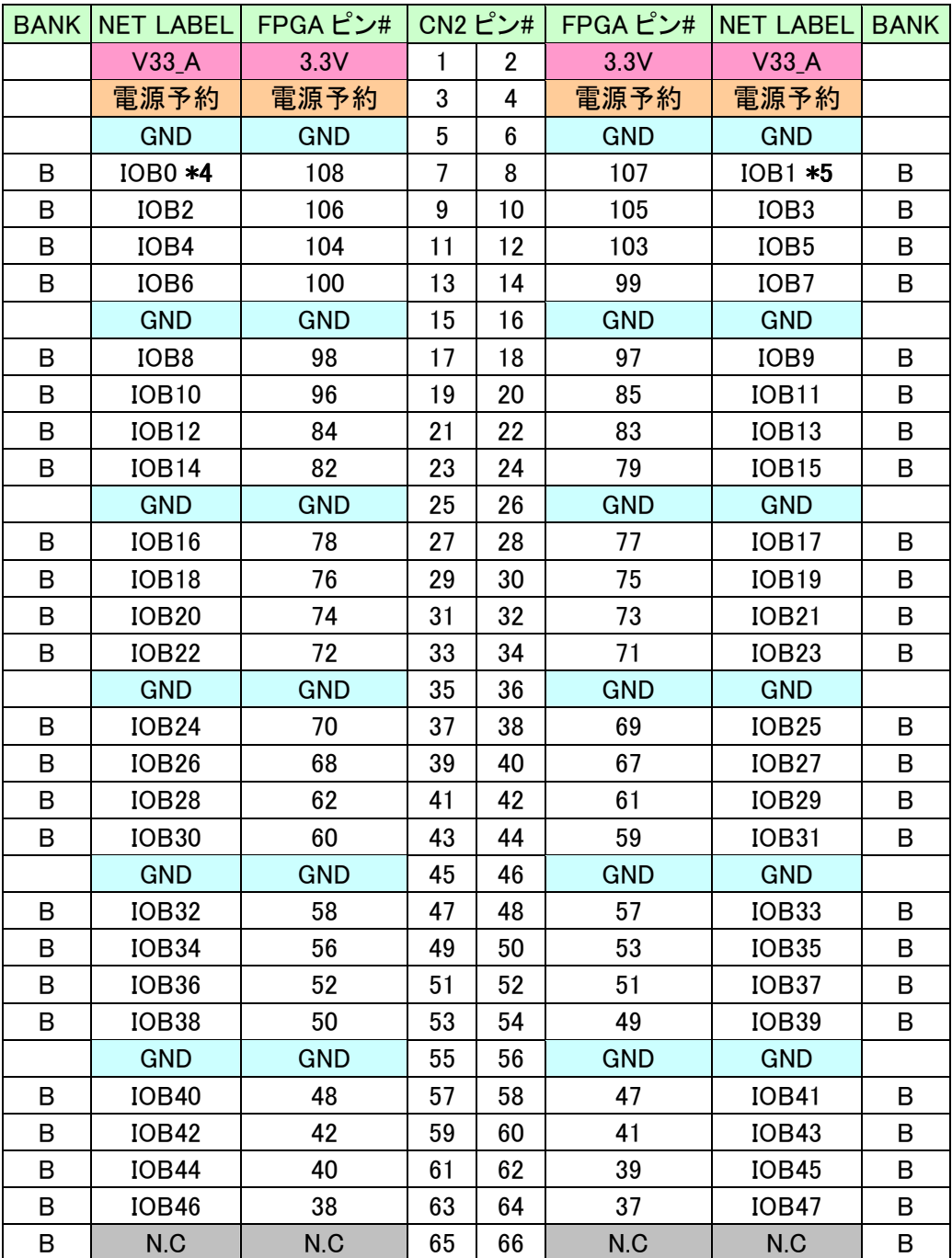

\*4 抵抗を介して FPGA ピン# 93 (CLK2) に接続可能

\*5 抵抗を介して FPGA ピン# 92 (CLK3) に接続可能

\*6 Rev1.では CN2 と表記

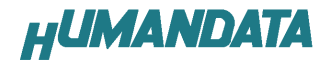

## 7.3. オンボードクロック

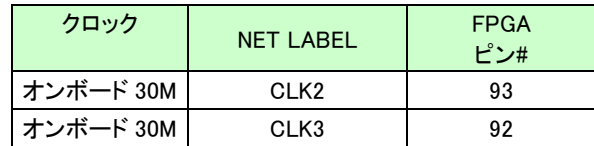

### 7.4. 外部クロック

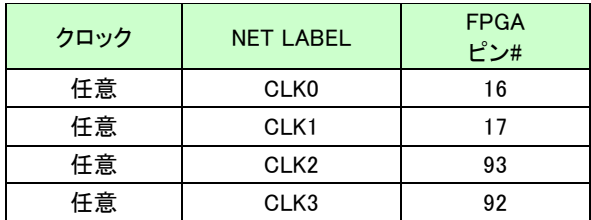

# 8. 未使用ピンの設定【重要】

電源あるいは外部入力で、まだ設計していないピンが GND に接続されることが ないように、Unused Pins の設定をお忘れなく!

▼ QuartusⅡの【Assignments】のタブにある【Device...】を開きます。 【Device & Pin Options...】をクリックし【Unused Pins】のタブを開きます。 Reserve all unused pins の設定を【As inputs tri-stated】にします。

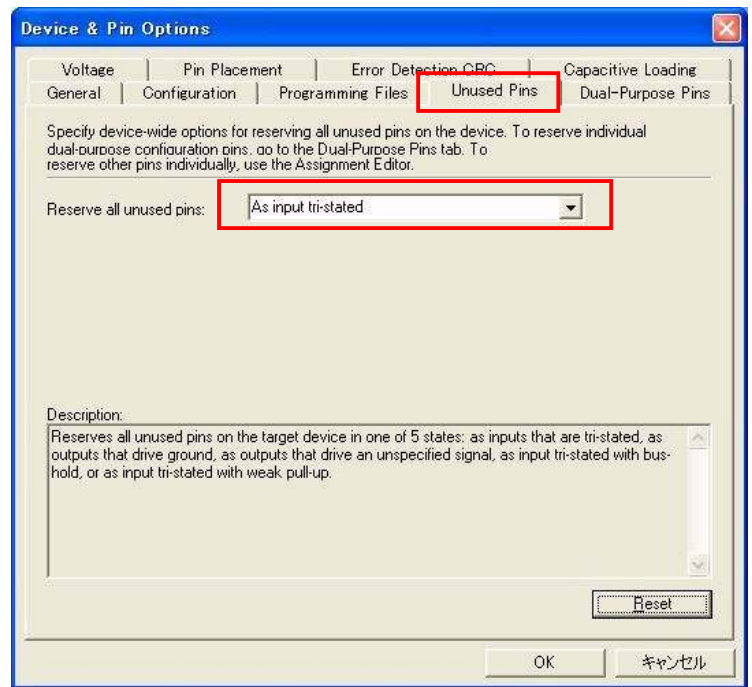

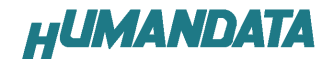

## 9. ACM-004-6 参考資料について

 追加資料や参考資料がつくられた場合は 製品サポートページ http://www.hdl.co.jp/support\_c.html にデータをアップロードすることにいたします。 ときどきチェックしていただき必要に応じてご利用くださいませ。

## 10. 付属資料

1. 基板回路図

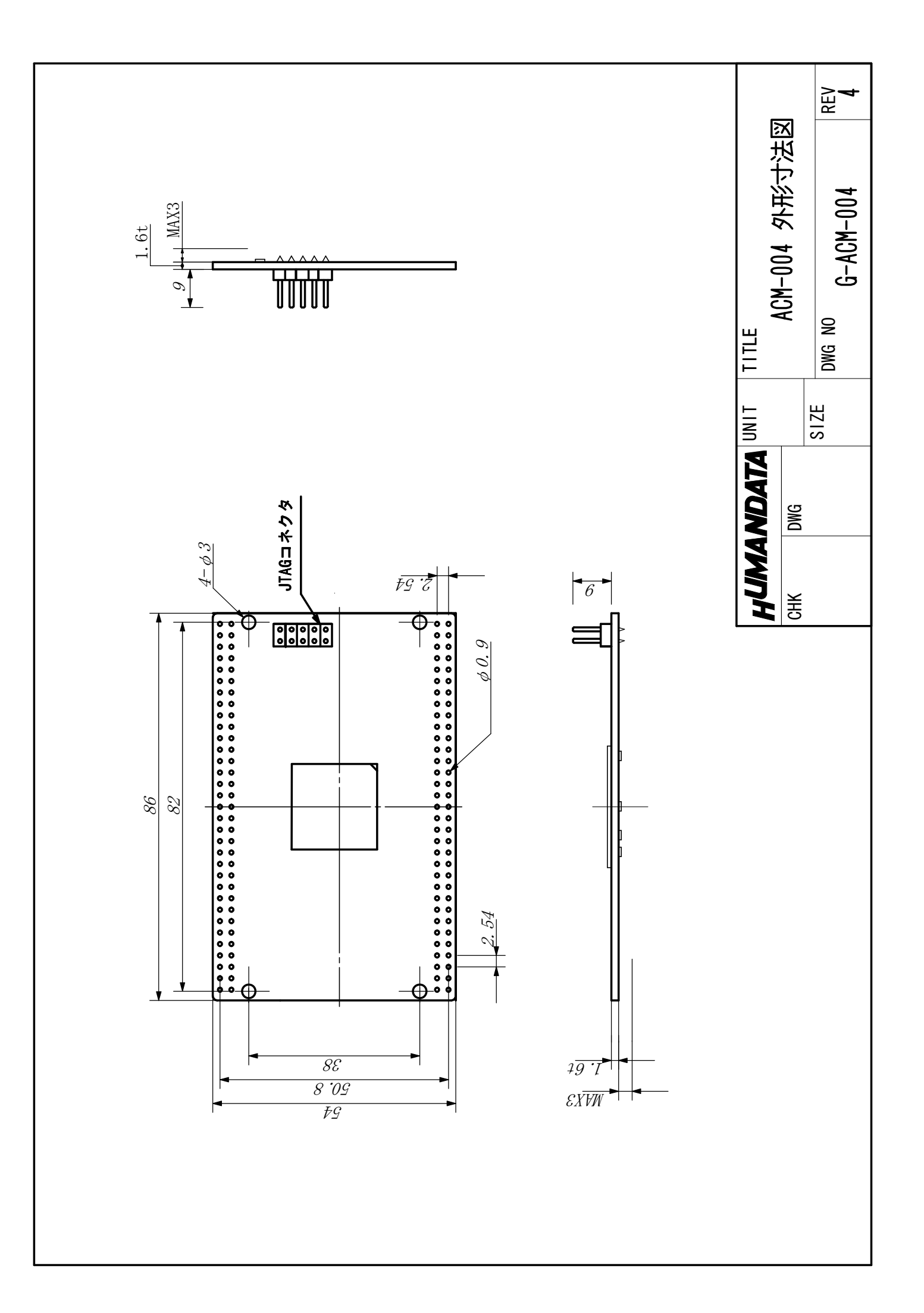

### Cyclone ブレッドボード ACM-004-6 ユーザーズマニュアル

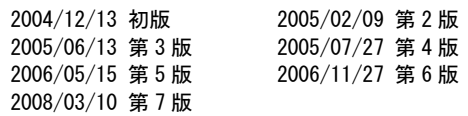

2009/04/30 第 8 版(Rev2)

### 有限会社ヒューマンデータ

〒567-0034 大阪府茨木市中穂積1-2-10 ジブラルタ生命茨木ビル TEL 072-620-2002 FAX 072-620-2003 URL http://www.hdl.co.jp/